## Demonstration of using Verifiable Credentials from 3 different issuers to perform a transaction with a verifier

The screenshots show how to purchase a car parking permit online from a county council, using 3 verifiable credentials:

- one from the car licensing authority to prove you own the car
- one from your local council to prove you live at the claimed address
- one from your bank containing your credit card details

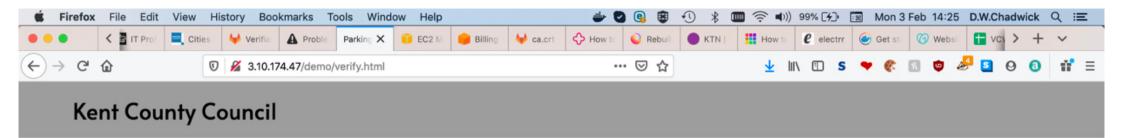

In order to purchase your car parking permit online you will need to provide the following:

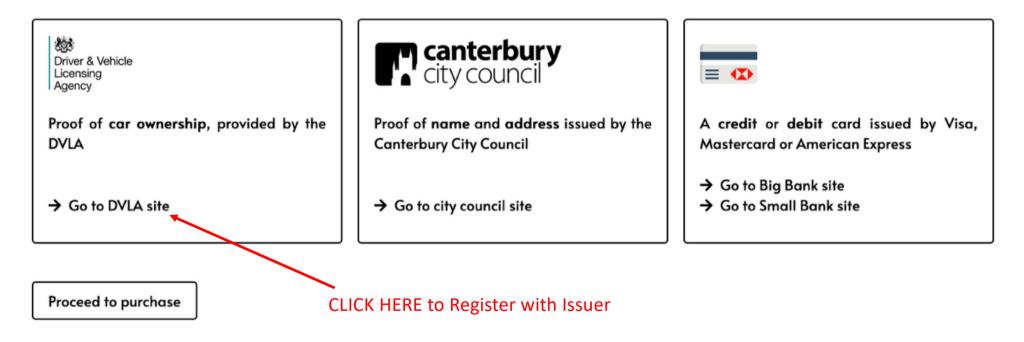

Assuming the user has not already registered with the trusted issuers, then he/she must do this before performing the transaction

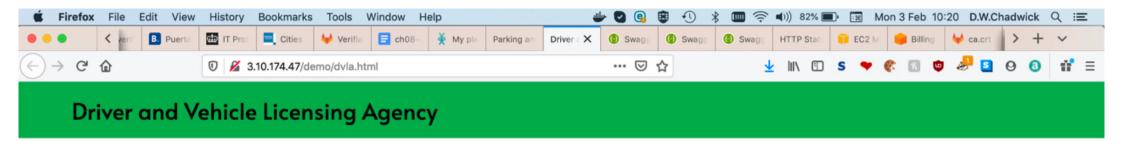

# Welcome to the DVLA Page. If you are here to get proof of car ownership, click continue below.

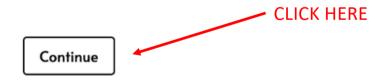

How the user registers with a VC Issuer is out of scope of the W3C standard, and VC Issuers may use any mechanism they deem appropriate, for example:

- send the user some one time credentials in the post
- ask them to visit a local office/branch of the issuer
- ask them to provide various government issued documents, etc.

Our implementation can cater for all of the above and more

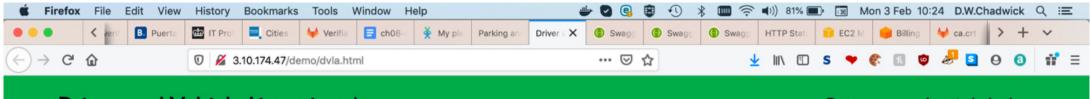

#### **Driver and Vehicle Licensing Agency**

Get your credentials below

In order to get your vehicle registration number, you must authenticate below with your username and one-time password sent to you in the post:

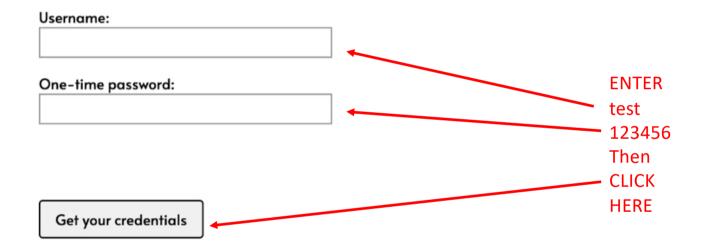

#### User Consent

In Non-Automatic Mode, the User is asked to select which attributes may appear in the VCs the Issuer will subsequently issue

| Select the details you want https://verifiablecredentials.co.uk/mobiles to put on your VehicleRegistrationCer |
|----------------------------------------------------------------------------------------------------|
| Select All                                                                                                    |
| regNo: DWC 1                                                                                                  |
| Colour: Silver                                                                                                |
| keeper: Dr David Walter Chadwick                                                                              |
| model: Silver Shadow                                                                                          |
| make: Rolls Royce                                                                                             |
| address                                                                                                    |
| streetAddress: 10 Rue de Chose                                                                                |
| postalCode: CT1 1AA                                                                                           |
| addressLocality: Canterbury                                                                                   |
| addressCountry: GB                                                                                            |
|                                                                                                    |
|                                                                                                    |
| OK – Select these                                                                                             |

### The User can consent to All

| Select the details you want https://verifiablecredentials.co.uk/mobiles to put on your VehicleRegistrat | ionCer |
|----------------------------------------------------------------------------------------------------|--------|
| Select All                                                                                              |        |
| ✓ regNo: DWC 1                                                                                          |        |
| ✓ colour: Silver                                                                                        |        |
| ✓ keeper: Dr David Walter Chadwick                                                                      |        |
| ✓ model: Silver Shadow                                                                                  |        |
| ✓ make: Rolls Royce                                                                                     |        |
| address                                                                                                 |        |
| ✓ streetAddress: 10 Rue de Chose                                                                        |        |
| 🗹 postalCode: CT1 1AA                                                                                   |        |
| ✓ addressLocality: Canterbury                                                                           |        |
| ✓ addressCountry: GB                                                                                    |        |
|                                                                                                    |        |
|                                                                                                    |        |
| OK – Select these                                                                                       | Skip   |

#### 

Select the details you want https://verifiablecredentials.co.uk/mobiles to put on your VehicleRegistrationCer... Select All regNo: 2389 XYZ colour: Beige keeper: Dr David Walter Chadwick 🗸 model: Anglia 🔽 make: Ford address streetAddress: 10 Rue de Chose After making his/her postalCode: CT1 1AA selection the user completes the addressLocality: Canterbury registration process by addressCountry: GB accepting or rejecting each VC OK – Select these Skip

#### Or a subset,

and may have multiple potential VCs to choose from

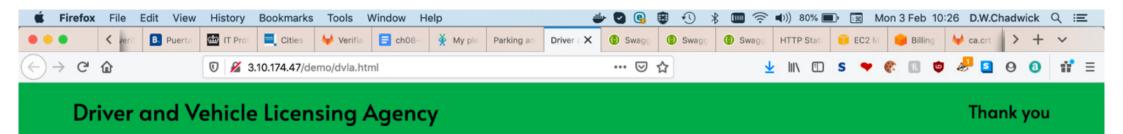

# Congratulations, you have successfully registered for your credentials

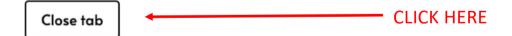

Once the user has registered at the 3 VC issuers then he/she is ready to proceed with the purchase

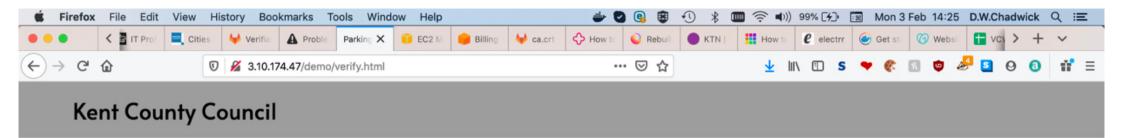

In order to purchase your car parking permit online you will need to provide the following:

| Driver & Vehicle<br>Licensing<br>Agency                 | Canterbury<br>city council                                                    |                                                                                        |
|---------------------------------------------------------|-------------------------------------------------------------------------------|----------------------------------------------------------------------------------------|
| Proof of <b>car ownership</b> , provided by the<br>DVLA | Proof of <b>name</b> and <b>address</b> issued by the Canterbury City Council | A <b>credit</b> or <b>debit</b> card issued by Visa,<br>Mastercard or American Express |
| → Go to DVLA site                                       | → Go to city council site                                                     | <ul> <li>→ Go to Big Bank site</li> <li>→ Go to Small Bank site</li> </ul>             |

Proceed to purchase - CLICK HERE

# What happens now?

- In the background, the VC Holder app that is running on the user's device picks up the policy of Kent County Council (the verifier). This says which VCs from which trusted VC Issuers are needed to purchase a car parking permit.
- The app checks to see if the user has already registered with the trusted VC issuers, and if they have, then
  - in automatic mode, it connects to each VC Issuer in turn and requests the required VC(s) to be issued
  - In non-automatic mode the app asks the user to choose between the alternative VCs that are available to him/her (e.g. visa or mastercard credit card)
- Selective Disclosure is automatic, since the verifier only asks for the VCs to contain the information that is required for the transaction
- If the user has not registered with sufficient trusted VC Issuers, then the user will be asked to register with them before proceeding, or
- If the user has registered with sufficient trusted VCs but did not consent to sufficient attributes being released, then the user will be asked to re-register with one or more VC Issuers

# In non-automatic mode, the User is Presented with the Sets of VCs to choose from.

Placing the cursor on a VC reveals the attributes the SP has requested

| Choose the card details you want to send to https:           | //canterbury.gov.uk                                            |                                                                                                  |
|--------------------------------------------------------------|----------------------------------------------------------------|--------------------------------------------------------------------------------------------------|
|                                                              |                                                                | •                                                                                                |
| O VisaCard from https://verifiablecredentials.co/VCissuer/   | ResidencyCredential from https://verifiablecredentials.org/VCs | VehicleRegistrationCertificate from https://verifiablecredentials.co.uk                          |
| OR                                                           | AND                                                            | regNo: "DWC 1"; keeper: "Dr David Walter Chadwick"; model: "Silver Shadow"; make: "Rolls Royce"; |
| O Mastercard from https://verifiablecredentials.co/VCissuer/ |                                                                | VehicleRegistrationCertificate from https://verifiablecredentials.co.uk                          |
|                                                              |                                                                |                                                                                                  |
| Submit                                                       |                                                                | Cancel                                                                                           |

# What happens next?

- Once the app has collected the required VCs, it creates a Verifiable Presentation (VP) containing the 3 VCs and signs them with the user's private key (especially created for this transaction)
- The app sends the VP to the verifier, which checks that it contains the 3 VCs required to purchase the car parking permit, and that all these VCs belong to the owner of the private key that signed the VP
- Assuming all is OK, the verifier extracts the necessary information from the 3 VCs and displays them back to the user to confirm the purchase

| É Firefox File Edit View | History Bookmarks Tools Window Help                              | 🖆 💁 😨 🚯 🚯 👘 🛜 🕬 75% 🗊 🖼 Mon 3 Feb 10:42 D.W.Chadwick 🔍 😑                |
|--------------------------|------------------------------------------------------------------|-------------------------------------------------------------------------|
| O Puerta                 | 🖼 IT Prof 📃 Cities : 🦊 Verifia 📑 ch08-: 🔆 My ple Parking 🗙 🕲 Swa | gg 🚯 Swagg 🚯 Swagg HTTP State 🧊 EC2 M 🥌 Billing 🤟 ca.crt 🛟 How to 🕨 + 🗸 |
| $$ $\rightarrow$ C $$    | 👽 🔏 3.10.174.47/demo/verify.html                                 | ··· ▽ ☆ ⊻ II\ 🗉 S 💙 🌾 🗈 👳 🤌 🗿 0 🗊 詳 Ξ                                   |
| K                        | <b>a</b>                                                         |                                                                         |

#### Kent County Council

| Your Car Parking Permit Details |                                       |  |
|---------------------------------|---------------------------------------|--|
| Name                            | Dr David W Chadwick                   |  |
| Address                         | 10 Rue De Chose Canterbury CTI IAA GB |  |
| RegNo                           | DWC I                                 |  |
| Card Number                     | *********2345                         |  |
| Price                           | £23.00                                |  |

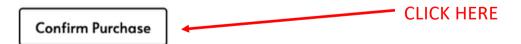

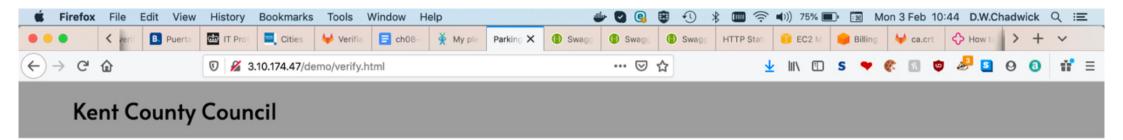

# Congratulations on purchasing your car parking permit online! Press the button below to print it

Print